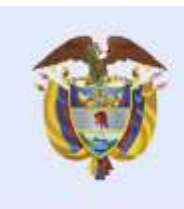

**DNP Departamento** Nacional de Planeación

## CIRCULAR **0013-4**

El futuro

es de todos

Bogotá D.C. 19 ABR. 2021

Para: Representantes Legales de las Entidades Beneficiarias, Entidades Ejecutoras de proyectos de inversión, Secretarios de Planeación, Secretarios de Hacienda, Tesoreros y Jefes de Oficinas de Control Interno o quienes hagan sus veces.

Asunto: Orientaciones del Sistema de Seguimiento, Evaluación y Control (SSEC) para la gestión de inversiones del Sistema General de Regalías en el marco de la Ley 2056 de 2020.

El Director de Vigilancia de las Regalías del Departamento Nacional de Planeación en el interés de promover el cumplimiento de la normatividad, en el marco de las competencias de administración del Sistema de Seguimiento, Evaluación y Control (SSEC) del Sistema General de Regalías, previstas en los artículos 9 y 165 de la Ley 2056 de 2020 y en el artículo 26 del Decreto 2189 de 2017, a través del presente instrumento imparte lineamientos orientativos a los Representantes Legales, ordenadores del gasto y Jefes de Control Interno de las entidades beneficiarias y ejecutoras de proyectos financiados con recursos del Sistema General de Regalías – SGR, para el entendimiento y aplicación de la reforma normativa contenida de la Ley 2056 de 2020.

En tal sentido, se indica que a partir del Acto Legislativo 05 de 2011<sup>1</sup> , se creó el Sistema de Monitoreo, Seguimiento, Control y Evaluación-SMSCE<sup>2</sup> del SGR, con el objeto de velar por el uso eficiente y eficaz de los recursos de ese Sistema, fortaleciendo la transparencia, la participación ciudadana y el Buen Gobierno.

El acto Legislativo 05 de 2019<sup>3</sup>, modificó el artículo 361 de la Constitución Política, denominando Sistema de Seguimiento, Evaluación y Control (SSEC) al Sistema de Monitoreo, Seguimiento, Control y Evaluación, el cual fue previsto para velar por el uso eficiente y eficaz de los recursos, fortaleciendo la transparencia, la participación ciudadana y el Buen Gobierno.

A través de la Ley 2056 de 2020<sup>4</sup> se desarrolló el Acto Legislativo 05 de 2019 y se derogó la Ley 1530 de 2012, esta normativa en su artículo 164, definió el Sistema de Seguimiento, Evaluación y Control (SSEC) como un conjunto de actores, normas, procedimientos y actividades que tienen como finalidad velar por el uso eficiente y eficaz de los recursos del Sistema General de Regalías mediante el desarrollo de funciones de vigilancia y control administrativos.

En este contexto, con el objeto de orientar a las entidades beneficiarias y ejecutoras de los proyectos de inversión aprobados y financiados con recursos del SGR, en el marco de la Ley 2056 de 2020, se imparten las siguientes orientaciones:

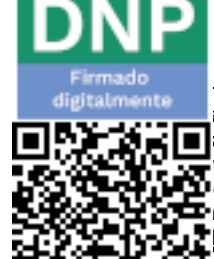

<sup>1</sup> *Por el cual se constituye el Sistema General de Regalías, se modifican los artículos 360 y 361 de la Constitución Política y se dictan otras disposiciones sobre el régimen de Regalías y Compensaciones.*

1a de Seguimiento, Evaluación y Control – SSEC, de conformidad con lo prescrito por la Ley 2056 de 2020, que derogó la Ley 1530 de 2012 a partir del 1 de enero de 2021, excepto en lo relativo a la transitoriedad prevista para los procedimientos administrativos de control.<br>Deputados de control. **D**ul se modifica el artículo 361 de la Constitución Política y se dictan otras disposiciones sobre el Régimen de Regalías y Compensaciones. se regula la organización y el funcionamiento del Sistema General de Regalías.

#### ---------------------------------------------------------------------------------------------------- **I. REPORTE DE INFORMACIÓN EN LAS ETAPAS DEL CICLO DE LOS PROYECTOS DE INVERSIÓN.**

Para el reporte de información del ciclo de los proyectos de inversión, correspondientes a las etapas de formulación y presentación, viabilidad y registro y priorización y aprobación, las entidades beneficiarias e instancias competentes deberán utilizar los aplicativos dispuestos en el Sistema General de Regalías para el efecto, correspondientes a la Metodología General ajustada -MGA, Banco de Proyectos de inversión del SGR -Suifp SGR, la herramienta de gestión de proyectos, gestión financiera y de reportes de información al SSEC -Gesproy SGR y el Sistema de Presupuesto y Giro de Regalías -SPGR, de conformidad con los lineamientos contenidos en los respectivos manuales y las orientaciones que expida la Comisión Rectora del SGR, el DNP y el Ministerio de Hacienda, según corresponda.

## **II. GESTIÓN DEL PROYECTO DE INVERSIÓN APROBADO EN EL APLICATIVO GESPROY SGR**

### **1. Usuarios del sistema Gesproy SGR:**

La gestión de los proyectos de inversión una vez aprobados, se registra por las entidades beneficiarias a través del aplicativo Gesproy SGR 3.0. Este sistema se encuentra disponible de manera permanente (7 días a la semana, 24 horas al día).

El acceso a este sistema se realiza a través de cuatro tipos diferentes de usuario a saber:

- i. Usuario Aprueba y envía: corresponde al representante legal de la entidad, y comprende la aprobación y envío de la información de la gestión de los proyectos a cargo y la creación de los perfiles de usuario de responsable del proyecto, elabora y revisa cuentas y consulta. Este usuario es creado por el DNP, previa solicitud de la entidad con el cumplimiento de los requisitos señalados en el manual del usuario Gesproy.
- ii. Usuario Elabora y revisa cuentas: corresponde a la persona responsable del registro en el módulo de gestión financiera del movimiento de las cuentas maestras del SGR autorizadas para la entidad. Este usuario es creado por el DNP para el tesorero o secretario de hacienda de la entidad, previa solicitud del ejecutor con el cumplimiento de los requisitos señalados en el manual del usuario Gesproy SGR.
- iii. Usuario Responsable del proyecto: Es la persona designada por el representante legal de la entidad para gestionar el proyecto y registrar esta información en el aplicativo Gesproy SGR. Este usuario es creado por el representante legal de la entidad con el usuario aprueba y envía.
- iv. Usuario de Consulta: este usuario permite consultar la información registrada en el aplicativo Gesproy SGR, sin efectuar modificaciones a la misma. Este usuario es creado por el representante legal de la entidad con el usuario aprueba y envía. Su asignación se realizará por el representante legal con el usuario aprueba y envía a las personas de la entidad que adelanten labores de verificación, análisis, seguimiento y generación de reportes, así como a la persona que ejerza la función de enlace de la entidad con el SSEC y al jefe de control interno de la entidad.

Adicionalmente, el DNP creará este tipo de usuarios para el acceso a esta información por los Organismos de Control, la Fiscalía General de la Nación, entidades del gobierno nacional u otras entidades que lo requieran para el ejercicio de sus funciones. En estos casos deberá mediar solicitud previa al DNP, de acuerdo con los requisitos establecidos en el manual.

Por otra parte, se indica que el manual del usuario Gesproy SGR podrá consultarse en el siguiente enlace:

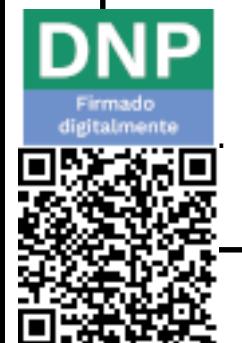

[https://www.sgr.gov.co/SSEC/Gesti%C3%B3ndeproyectosGesproy/MaterialcomplementarioGespro](https://www.sgr.gov.co/SSEC/Gesti%C3%B3ndeproyectosGesproy/MaterialcomplementarioGesproy.aspx) [y.aspx](https://www.sgr.gov.co/SSEC/Gesti%C3%B3ndeproyectosGesproy/MaterialcomplementarioGesproy.aspx)

### **2. Periodicidad de la gestión de información**

---------------------------------------------------------------------------------------------------------------------- Las entidades beneficiaras y ejecutoras de recursos del SGR deben registrar, aprobar y enviar en el aplicativo Gesproy SGR, la gestión de los proyectos, los saldos y movimientos de las cuentas maestras, conforme a la causación de los respectivos hechos, **dentro de los primeros 15 días de cada mes**, con corte al último día del mes anterior.

### **3. Gestión financiera de los proyectos de inversión del SGR**

### **3.1 Cuentas maestras del SGR**

El parágrafo transitorio del artículo 27 de la Ley 2056 de 2020, reglamentado por el artículo 2.1.1.9.1. del Decreto 1821 de 2020, dispuso que los saldos que respalden proyectos de inversión aprobados que se encuentren en las cuentas maestras autorizadas pendientes de pago y los recursos del desahorro del Fondo de Pensiones de las Entidades Territoriales, continuarán administrándose en las cuentas maestras autorizadas por el SSEC bajo las siguientes directrices:

- Las Cuentas Maestras del Sistema General de Regalías de las entidades beneficiarias y ejecutoras, en las que se administre y manejen recursos de Asignaciones Directas y Fondos de proyectos de inversión aprobados y en ejecución a 31 de diciembre de 2020 se mantendrán activas hasta tanto se culmine la ejecución de los proyectos financiados con estos saldos, se agoten los saldos existentes en las cuentas o se liberen los recursos comprometidos parcial o totalmente que en todo caso deberán ejecutarse a más tardar el 31 de diciembre de 2022. El DNP autorizará la sustitución de cuentas maestras que se requieran para este fin.
- En las cuentas autorizadas para el manejo de los desahorros del FONPET-SGR, se recibirán los desahorros autorizados por el Ministerio de Hacienda y Crédito Público de excedentes del FONPET de las fuentes SGR, regalías directas y compensaciones causadas a 31 de diciembre de 2011, así como del Fondo Nacional de Regalías Liquidado. El DNP autorizará las cuentas maestras que se requieran para este fin.
- Las entidades que realizaron desahorro FONPET en una **cuenta no autorizada por el DNP** que tengan saldos vigentes sin comprometer deben realizar la apertura de una cuenta maestra, solicitar su autorización al DNP y realizar el traslado de los saldos disponibles a la cuenta maestra autorizada por el DNP.
- Los saldos depositados en cuentas maestras que no amparen proyectos aprobados, los saldos de recursos no comprometidos de funcionamiento del SGR asignados para el fortalecimiento de las Secretarias Técnicas y de planeación, los saldos no comprometidos de recursos asignados a entidades territoriales para el monitoreo, seguimiento, control y evaluación, con excepción de los desahorros del Fondo de Pensiones Territoriales, deben reintegrarse a la Cuenta Única del Sistema General de Regalías, de conformidad con las directrices impartidas por el Ministerio de Hacienda y Crédito Público. Las entidades que omitan el cumplimiento de esta obligación serán reportadas ante los Organismos de Control por el Sistema de Seguimiento, Evaluación y Control – SSEC, administrado por el DNP, según lo establecido en el artículo 2.1.1.9.1 del Decreto 1821 de 2020.
- Cuando se requiera de la sustitución de una de las cuentas maestras de las antes señaladas, las entidades beneficiaras o ejecutoras **deben proceder al traslado del saldo disponible en la cuenta objeto de sustitución, realizar su cancelación** dentro de los 10 días siguientes a la autorización de la nueva cuenta por el DNP y reportar la cancelación en el módulo de gestión financiera de – Gesproy SGR, adjuntando extracto bancario, conciliación bancaria, libro auxiliar de bancos en ceros y la certificación de cancelación de cuenta maestra expedida por la entidad bancaria. Se recuerda que las cuentas que se sustituyan deben ser cuentas nuevas y que tengan el respectivo convenio de cuenta maestra de conformidad con los lineamientos vigentes para este fin.
- Las cuentas maestras del SGR que se encuentren con saldo en ceros se deben cancelar dentro del mes siguiente a la identificación de esta condición y reportar su cancelación en el módulo de gestión financiera de –Gesproy SGR, adjuntando extracto bancario, conciliación bancaria, libro auxiliar de

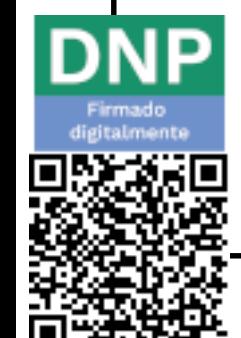

--------------------------------------------------------------------------------------------------------------------- bancos en ceros y la certificación de cancelación de cuenta maestra expedida por la entidad bancaria. Para efectos de la cancelación no debe existir ninguna medida cautelar sobre la respectiva cuenta.

 Las entidades beneficiarias y ejecutoras de recursos del SGR que presenten la alerta **"EJ 2-03 pagos registrados bajo el concepto de otros pagos"** deben realizar su reclasificación entre los proyectos de inversión SGR correspondientes, conforme con lo señalado en el manual del usuario del aplicativo Gesproy SGR *Modulo Financiero*. En caso contrario, remitir al correo electrónico [rtamasivas@dnp.gov.co](mailto:rtamasivas@dnp.gov.co) la explicación y soportes del respectivo pago.

En caso de presentarse descuentos por Gravámenes a los Movimientos Financieros - GMF en las cuentas maestras del SGR, las entidades beneficiarias y ejecutoras de recursos del SGR deben gestionar ante la entidad bancaria el reintegro de estos recursos.

 A partir de la vigencia 2021, los movimientos de las cuentas maestras SGR se deberán registrar en el módulo de gestión financiera de Gesproy SGR de acuerdo con las fuentes homologadas dispuestas en el artículo 205 de la Ley 2056 de 2020.

### **3.2 Reintegro Rendimientos Financieros**

- Los rendimientos financieros generados en las cuentas maestras de desahorro FONPET SGR son de la entidad beneficiaria y deberán incorporarse al capítulo independiente de regalías del presupuesto de la entidad territorial, dentro de los ingresos de capital y servirán de fuente de financiación para la aprobación de otros proyectos de inversión.
- Los rendimientos financieros generados en las cuentas maestras por Asignaciones Directas y Fondos deberán reintegrarse trimestralmente a la Cuenta Única del Sistema General de Regalías, de conformidad con los lineamientos definidos por el Ministerio de Hacienda y Crédito Público.
- El reintegro de los rendimientos financieros se debe registrar en el aplicativo Gesproy SGR en el módulo de gestión financiera para el reporte de la cuenta maestra, bajo el concepto de egresos denominado "*reintegro rendimientos financieros Asignaciones Directas*" o "*reintegro rendimientos financieros fondos*", según corresponda.

### **3.3 Inembargabilidad de los recursos del SGR**

- Los recursos del SGR son inembargables de acuerdo con lo dispuesto en el artículo 133 de la Ley 2056 de 2020, en caso de existir medida cautelar de embargo, los representantes legales de las entidades beneficiaras o ejecutoras deben solicitar el desembargo ante la autoridad judicial o arbitral correspondiente y acreditar la inembargabilidad de la cuenta con la autorización o registro emitido por el DNP.
- En caso de presentarse medidas cautelares de embargo respecto de los recursos del SGR, esta se debe registrar en el aplicativo Gesproy SGR, en el módulo de gestión financiera, opción *"embargos".*

### **3.4 Pago de compromisos adquiridos a 31 de diciembre de 2011 (Inflexibilidades)**

 Conforme con lo dispuesto en el artículo 193 de la Ley 2056 de 2020, el pago de compromisos adquiridos a 31 de diciembre de 2011, incluidas las vigencias futuras, debidamente certificados por el representante legal de la entidad territorial, se atenderán prioritariamente con los recursos disponibles de regalías y compensaciones causados a 31 de diciembre de 2011. Cuando estos recursos fueran insuficientes para cubrir los compromisos, las entidades beneficiarias utilizarán los recursos que reciban de las Asignaciones Directas y la Asignación para la Inversión Local. De mantenerse algún faltante, las entidades beneficiarias podrán decidir si dichos compromisos se asumen con cargo a los recursos de la Asignación para la Inversión Regional o con sus recursos propios.

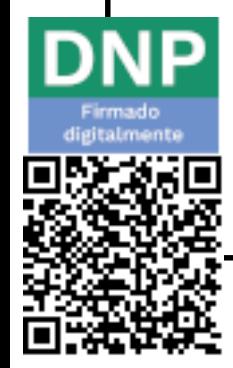

- ---------------------------------------------------------------------------------------------------- La aprobación de recursos del SGR para el pago de inflexibilidades se debe registrar en el módulo de compromisos del aplicativo SUIFP – SGR para su posterior pago desde el Sistema de Presupuesto y Giro de Regalías SPGR.
	- Las entidades beneficiarias del SGR con inflexibilidades aprobadas en bienios anteriores, que a la fecha no estén registradas en el aplicativo SUIFP – SGR, deben realizar la respectiva actualización en este aplicativo. En concordancia con lo dispuesto en el artículo 1.2.1.2.16 del Decreto 1821 de 2020, cuando se trate de autorizaciones efectuadas por los OCAD Regionales, corresponderá a la entidad beneficiaria de los recursos actualizar dicha información.

# **3.5 Operaciones de Crédito**

 En cumplimiento del artículo 206 de la Ley 2056 de 2020, las entidades con operaciones de crédito aprobadas en el marco de la Ley 1530 de 2012 deben honrar estos compromisos<sup>5</sup>, en primer lugar, con la disponibilidad inicial de recursos del bienio 2021-2022. Después de garantizar la disponibilidad de recursos para cubrir estos compromisos estarán autorizadas para aprobar nuevos proyectos. Esta información podrá ser consultada en el aplicativo Gesproy SGR, *módulo de gestión financiera, pestaña "operaciones de crédito*".

# **3.6 Pagos al proyecto de inversión**

 Hacer uso del Sistema de Presupuesto y Giro de Regalías -SPGR para gestionar los pagos del proyecto y de los saldos en cuentas maestras para aquellos proyectos de inversión aprobados a 31 de diciembre de 2020, con cargo a dichos saldos.

# **4. Gestión de las inversiones del SGR**

Son responsabilidades de las entidades ejecutoras de proyectos de inversión financiados con recursos del SGR las siguientes:

### **4.1.Aprobación de los proyectos de inversión:**

- **Garantizar el registro, actualización, priorización, aprobación y designación del Ejecutor e Interventor del proyecto (RAPAE) en el Banco de Proyectos de Inversión SUIFP-SGR, para asegurar la migración del proyecto al SPGR y el GESPROY-SGR.**
- **Cargar en el SUIFP-SGR, las actas, acuerdos y demás documentos que soporten la decisión de aprobación del proyecto y su publicación.**

# **4.2.Preparación para la ejecución**

 Realizar la incorporación de los recursos del proyecto de inversión aprobado en el capítulo independiente de presupuesto del SGR de la entidad y efectuar su registro en el SPGR.

Para los proyectos de inversión que a 31 de diciembre de 2020, se encontraban dentro del término de seis (6) meses contados a partir de su aprobación, la entidad ejecutora designada deberá verificar el cumplimiento de requisitos previos al inicio de ejecución y registrar en el aplicativo Gesproy SGR en el *módulo de gestión de proyectos, ventana de aprobación, pestaña "requisitos de aprobación"*, la fecha y número de documento que esta expida, el cual deberá reposar en el sistema de gestión documental de la entidad, de conformidad con lo dispuesto en la Ley 594 de 2000.

Garantizar la publicación oportuna y completa de la información de la etapa precontractual en el Sistema Electrónico para la Contratación Pública<sup>6</sup> - SECOP- (de conformidad con el régimen jurídico

*<sup>5</sup> De acuerdo al valor del escenario financiero de los créditos para cada vigencia.*

*<sup>6</sup> La actividad contractual de las entidades que ejecutan recursos públicos debe estar publicada en el SECOP de acuerdo con lo establecido en la Ley 1150 de 2007 y en el Decreto Ley 019 de 2012. Ley 1474 de 2011 Estatuto Anticorrupción artículo 84 parágrafo 1ro y Decreto 1082 de 2015. Artículos 27, 37 87 Ley 2056 de 2020*

--------------------------------------------------------------------------------------------------------------------- que le aplique) de los procesos requeridos para la ejecución del proyecto, así como la interventoría cuando haya lugar a ello.

- El acto administrativo de apertura del proceso de selección que se registre en Secop deberá estar respaldado con el Certificado de Disponibilidad Presupuestal -CDP generado a través del Sistema de Presupuesto y Giro de Regalías – SPGR del Ministerio de Hacienda y crédito Público.
- El ejecutor debe registrar en Gesproy SGR*, módulo de gestión de proyectos, ventana de contratación, pestaña "procesos precontractuales"*, los datos del proceso precontractual publicado en SECOP, garantizando el diligenciamiento de todos los campos y asociando el CDP que soporta cada proceso precontractual.

### **4.2.1. Programación para la ejecución del proyecto**

Para efectos de corregir los retrasos en la ejecución de los proyectos de inversión frente a la programación para la ejecución vigente, derivados de contingencias sobrevinientes en los mismos, las Entidades Ejecutoras deben revisar la programación de ejecución del proyecto registrada en el aplicativo Gesproy SGR*, módulo gestión de proyectos, ventana programación* y evaluar si esta da cuenta de las condiciones en que se tiene previsto terminar el proyecto y en caso de requerirse, realizar la actualización de las actividades pendientes por ejecutar en el proyecto por una única vez conforme a las opciones metodológicas 1 o 2 y funcionalidad dispuestas en el aplicativo Gesproy SGR y lo señalado en el Manual del Usuario -- programación de proyectos, dispuesto en el link: <https://www.sgr.gov.co/LinkClick.aspx?fileticket=Tk3DIQ4WaAI%3d&tabid=316> hasta el **15 de junio de 2021.** 

Esta programación se constituye en la línea base para la medición de desempeño del proyecto y no podrá ser objeto de modificación después del **15 de junio de 2021.** 

# **4.3.Gestión de alertas de Gesproy SGR**

 Consultar constantemente el *módulo riesgos de la inversión* de Gesproy – SGR donde puede identificar el tipo de alerta, la causal, el plazo para subsanar y la posible consecuencia de no subsanación, y gestionar la subsanación de las alertas allí identificadas de forma oportuna, antes del corte de reporte de información del respectivo período (15 de cada mes).

# **4.4.Ejecución del proyecto**

- El ejecutor designado debe garantizar la correcta ejecución de los recursos asignados al proyecto de inversión, conforme a las actividades programadas para su desarrollo y en los términos de su aprobación. Asimismo, la entidad beneficiara debe garantizar que los proyectos de inversión financiados con sus recursos del SGR se desarrollen por las entidades ejecutoras de forma oportuna y en los términos de su aprobación.
- Una vez el contrato se suscriba, se debe expedir el registro presupuestal en SPGR, con lo cual el contrato migrará automáticamente a Gesproy SGR, en donde el ejecutor deberá completar la información detallada del contratista, condiciones y garantías del contrato. El contrato y las garantías deberán publicarse en el SECOP.
- Garantizar la publicación oportuna y completa de la información de la etapa precontractual y contractual en el Sistema Electrónico para la Contratación Pública<sup>7</sup> - SECOP- (de conformidad con el régimen jurídico que le aplique).

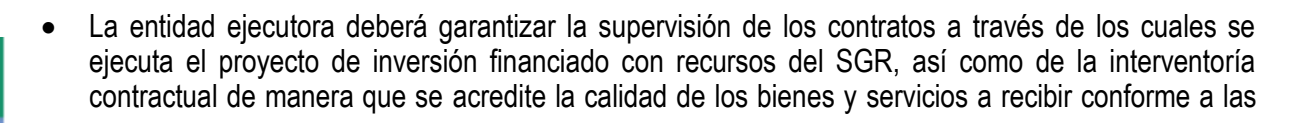

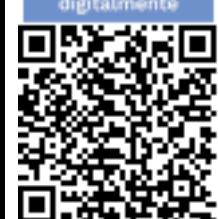

*<sup>7</sup> La actividad contractual de las entidades que ejecutan recursos públicos debe estar publicada en el SECOP de acuerdo con lo establecido en la Ley 1150 de 2007 y en el Decreto Ley 019 de 2012. Ley 1474 de 2011 Estatuto Anticorrupción artículo 84 parágrafo 1ro y Decreto 1082 de 2015. Artículos 27, 37 87 Ley 2056 de 2020*

--------------------------------------------------------------------------------------------------------------------- especificaciones técnicas pactadas y la normatividad propia del sector, en los términos del artículo 83 de la Ley 1474 de 2011.

- Expedir el acto administrativo que ordena la apertura del proceso de selección o acto administrativo unilateral que decreta el gasto con cargo a los recursos asignados, a más tardar dentro de los seis (6) meses contados a partir de la publicación del acuerdo de aprobación del proyecto de inversión que emita la entidad o instancia competente.
- Cuando se requiera en los proyectos de inversión aprobados adelantar trámite de ajustes se deberá tener en cuenta los lineamientos que defina el Departamento Nacional de Planeación y adopte la Comisión Rectora<sup>8</sup> registrando los mismos en SUIFP SGR, para lo cual se deben valorar las razones técnicas, jurídicas y financieras que los soporten.
- Mantener organizado y actualizado el archivo físico y digital en lo correspondiente a la formulación, aprobación, ejecución y cierre del proyecto de inversión, de conformidad con lo dispuesto en la Ley 594 de 2000, de tal manera que la supervisión, la interventoría contractual, el SSEC y los Organismos de Control puedan adelantar las labores de su competencia.
- Garantizar el adecuado control interno del proyecto de inversión.
- Garantizar el adecuado desempeño en la gestión y operación de los proyectos de inversión financiados con recursos del SGR: en términos de eficacia, eficiencia, calidad, operación, sostenibilidad y pertinencia de las inversiones y su aporte al desarrollo local.
- Implementar las acciones necesarias para encauzar el adecuado desempeño de los proyectos de inversión.
- Decidir de manera motivada sobre la continuidad de los proyectos, cuando se encuentren situaciones de riesgo consolidadas, ausencia de viabilidad técnica o jurídica o en aquellos eventos de fuerza mayor o caso fortuito.
- Promover el ejercicio del control social y la participación ciudadana durante todo el ciclo del proyecto de inversión desde la etapa de formulación, durante su ejecución, hasta su terminación y cierre, y gestionar los compromisos asumidos por la entidad en el marco de los ejercicios de la estrategia de Control Social adelantada por el DNP.
- Reportar al SSEC los actos, hechos u omisiones que puedan constituir una irregularidad o incumplimiento en la ejecución de los proyectos de inversión financiados con recursos del SGR.

### **4.4.1. Resultados de la medición del desempeño de los proyectos de inversión del SGR**

- Para efectos de la medición del desempeño de los proyectos de inversión del SGR, la entidad deberá registrar, aprobar y enviar en Gesproy SGR, hasta el 15 de cada mes, el avance de la ejecución de cada actividad, en términos de cantidades y valores ejecutados, soportado en las actas de avance de obra, actas de recibo parcial o final o soportes documentales que hagan sus veces.
- El representante legal de la entidad ejecutora y el responsable del proyecto deben realizar el seguimiento al cumplimiento de la programación, conforme a los soportes documentales que den cuenta del estado y la ejecución física y financiera de los avances del proyecto, y adelantar las acciones requeridas para asegurar que las inversiones se ejecuten conforme a las condiciones programadas para el desarrollo del proyecto y en los términos de su aprobación.
- Revisar los resultados de los indicadores del proyecto en el aplicativo Gesproy SGR, *módulo de gestión de proyectos / detalle del proyecto / sección ejecución / desempeño del proyecto* y adoptar las acciones de contingencia correspondientes, cuando el resultado de la última medición de los

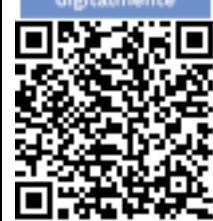

*<sup>8</sup> Documento de orientaciones transitorias para la gestión de proyectos expedido por el DNP o el que haga sus veces y el Acuerdo de Comisión Rectora a través del cual se adopten estos lineamientos.*

--------------------------------------------------------------------------------------------------------------------- indicadores de "cumplimiento en la programación (SPI)" y "cumplimiento en el costo (CPI)" sea mayor o menor que (1) o el indicador "retraso en la ejecución (SV(t)" sea mayor que cero (0), conforme a las condiciones programadas para el desarrollo del proyecto y en los términos de su aprobación.

#### **4.5. Cierre del proyecto**

 Recuerde que las entidades designadas como responsables de la ejecución de los proyectos de inversión financiados con recursos del SGR, deben realizar el cierre de estos con la expedición de un acto administrativo de cierre, en el marco de su autonomía, dentro de los seis (6) meses siguientes a su finalización de estos, y realizar su registro en el *módulo de cierre del proyecto* del aplicativo Gesproy SGR, conforme a las variables allí contenidas y teniendo en cuenta los lineamientos y requisitos establecidos en el manual del usuario – cierre de proyectos, disponible en el link: <https://www.sgr.gov.co/LinkClick.aspx?fileticket=GtEcI-ZGViY%3d&tabid=316>

El DNP dispone de una mesa de ayuda y soporte técnico SGR para dar asistencia técnica general y orientar a las entidades beneficiarias y ejecutoras de recursos del SGR, la cual se podrá contactar en las líneas telefónicas 018000121221 - 571-3815000 ext. 23971 o mail: [infosgr@dnp.gov.co;](mailto:infosgr@dnp.gov.co) asimismo, a través de la página web [del](http://www.sgr.gov.co/) SGR, se pueden consultar los datos de contacto de la Dirección del Sistema General de Regalías, Dirección de Vigilancia de Regalías y de las Oficinas Regionales del DNP en el siguiente enlace: <https://www.sgr.gov.co/Contacto/Directoriodecontactos.aspx>

**Los trámites que se adelantan ante el Departamento Nacional de Planeación** en relación con los proyectos de inversión se deben realizar directamente por los representantes legales de las entidades beneficiarias y ejecutoras, y **no requieren de intermediación, ni tienen costo alguno**.

La colaboración efectiva y oportuna de la administración, contribuirá en forma significativa al adecuado ejercicio de las labores de seguimiento, evaluación y control, y a la correcta utilización de esta importante fuente de financiación de inversiones.

#### **OMAR FELIPE RANGEL MARTÍNEZ** DIRECTOR DE VIGILANCIA DE LAS REGALÍAS

SLAR SA BUS AV

WHAT ANY WAS CITED TO

Preparó: Vivian Elizabeth Arias Hernández/ Manuel Alejandro Ciceros

Revisó: Maria del Carmen Lopez Herrera/ Camilo Alejandro Chacon

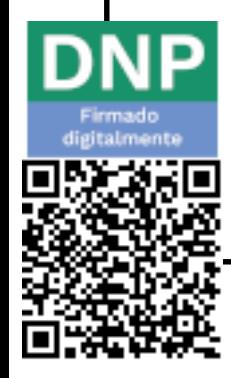